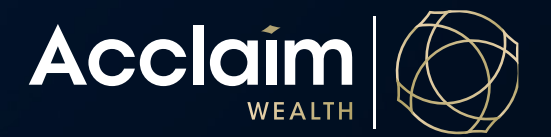

**Viewing Member Insurance Records**

Help Guide

## Viewing insurance accounts across all clients under an adviser

1. Click on *Reporting*, then *Insurance Accounts*

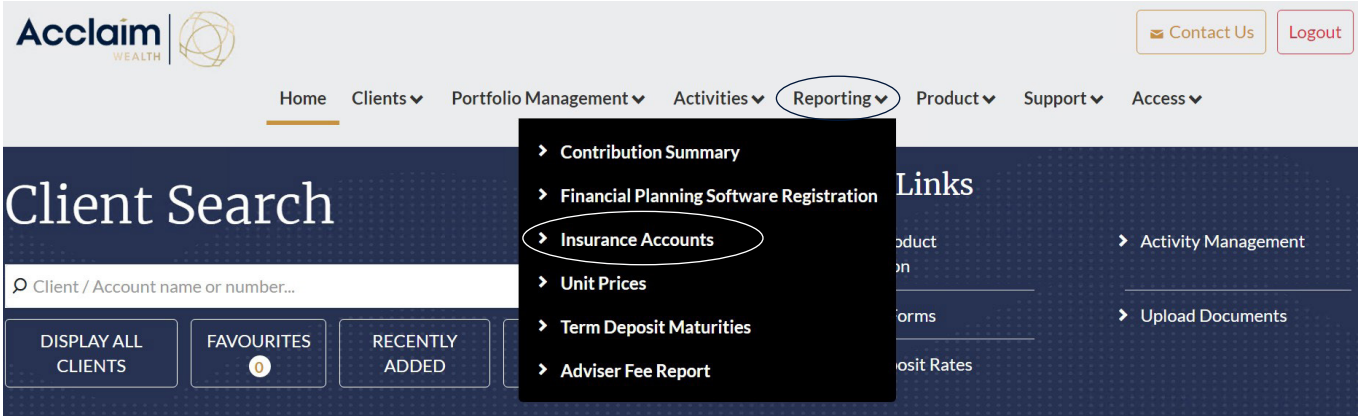

2. Under Select Adviser, a drop down will appear. Select *all* or adviser of choice.

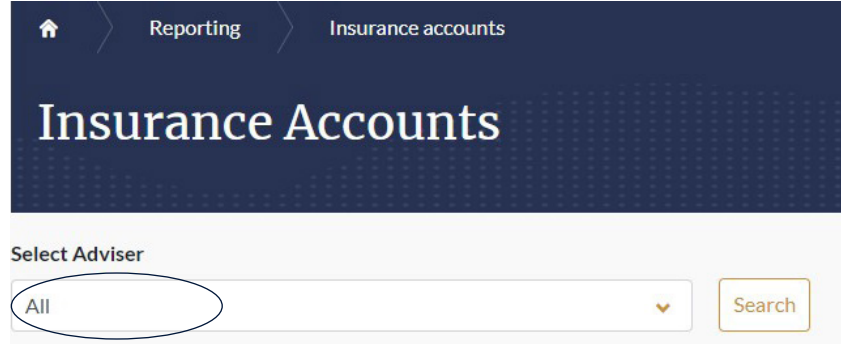

3. Clients in the Acclaim product suite who hold insurances will be visible as per the below table. The description, premium information and renewal dates are visible in this table. Insurance Accounts will appear as shown below.

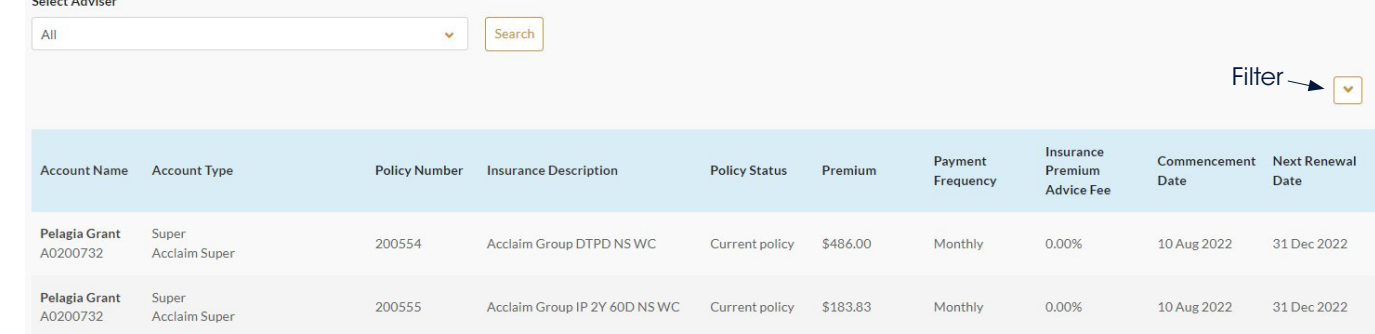

 $\sim$   $\sim$   $\sim$   $\sim$   $\sim$ 

4. You may also filter your view by Insurance Policy type and/or Account Type.

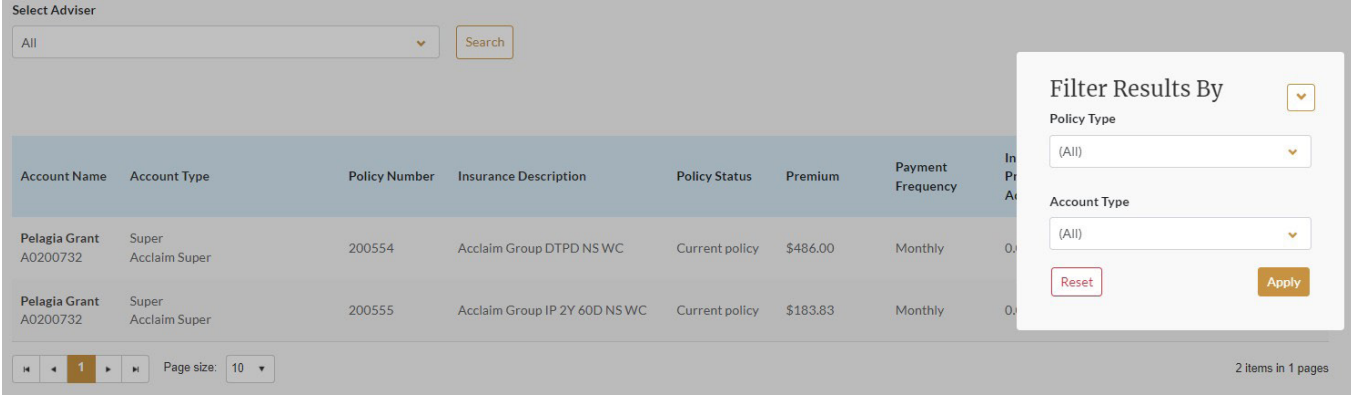